# **How to Self-Schedule a Lab Visit in Interior Health**

- 1. **Sign in** at [http://myhealthportal.interiorhealth.ca](http://myhealthportal.interiorhealth.ca/)
	- a. If you do not have an account, you can sign up either by: 1) visiting an Interior Health site in person and ask to have your email address added to your Electronic Medical Record (no appointment is necessary); or 2) by calling our toll free line and having a Virtual Zoom Portal Enrolment session. Valid government issued photo identification is required.
- 2. Click the **Appointments Tab**

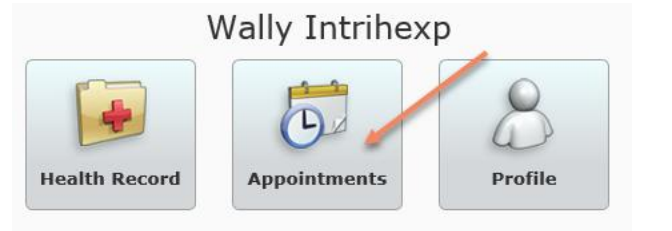

3. Click **Schedule Appointment**.

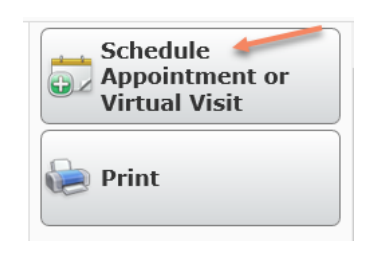

4. Select the appropriate **type of Lab Appointment** (this may be found on your Lab Requisition. Please note: A Requisition is required to have any Lab work completed.

hì

## Step 1: Select an appointment type.

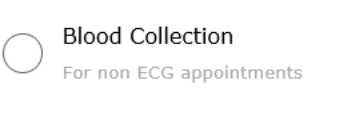

**Blood Collection & ECG** 

5. Select the **lab location** you wish to visit.

Please note, as we roll self-scheduling out to more lab sites, these will become available.

## Step 3: Select an office location for your Blood Collection

Location (required)

Barriere Health Centre Lab Cranbrook EKH Laboratory Salmon Arm Shuswap Outpt Lab

6. Select your desired **date and time**.

Step 5: Please select a date and time for your Blood Collection at SLH-Lab-Shuswap Outpat Lab

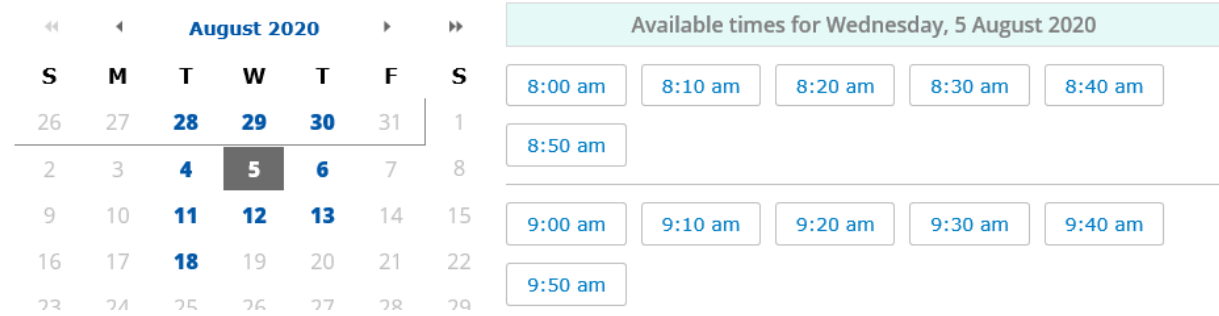

7. If known, enter your **Reason for Visit**, and confirm your **phone number**. Click **Submit**.

### **Schedule Appointment**

Request a new appointment by answering the questions below. For time sensitive appointments, please contact your provider's office directly by phone.

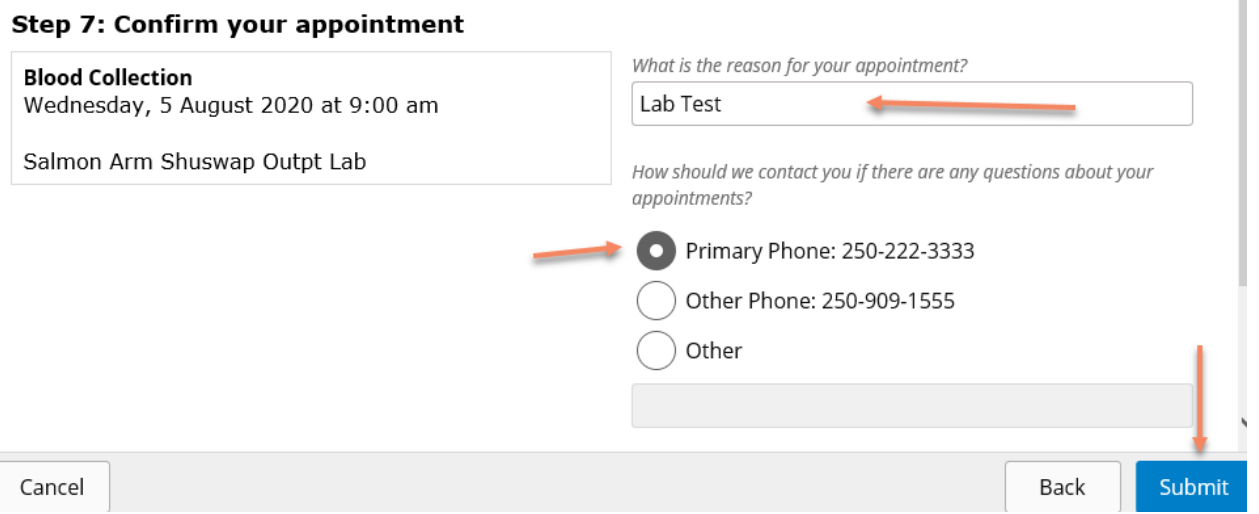

8. Review any related **instructions and appointment details** at the completion of the booking.

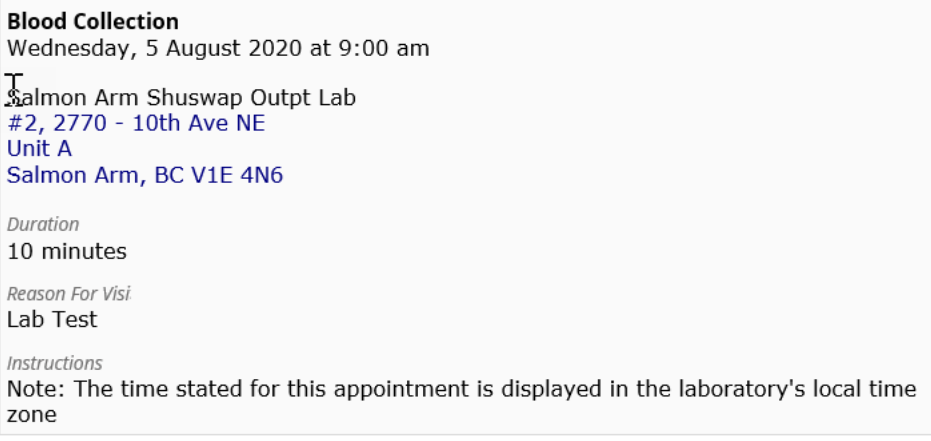

9. From the Appointments Tab, you can **view any upcoming appointments**.

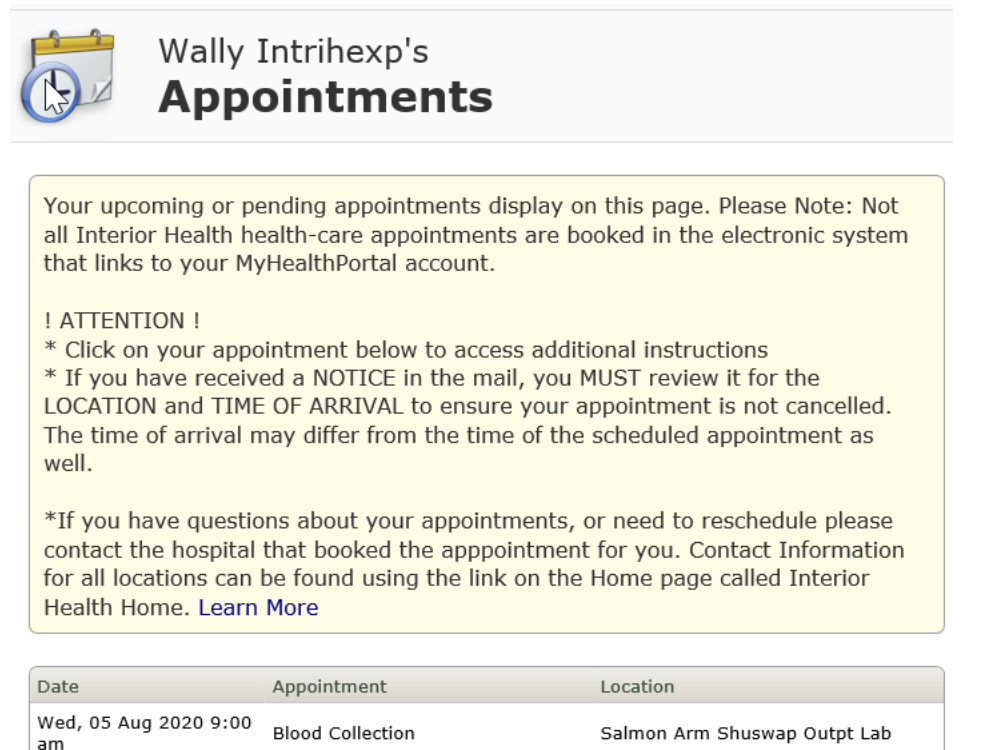

### And on the home screen:

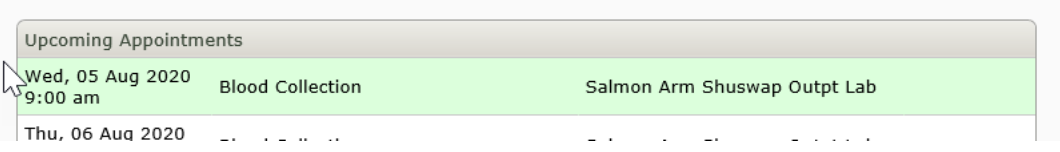

10. **Reschedule or cancel** your appointment if you are unable to attend.

Please note, at this time, only self-scheduled appointments can be rescheduled or cancelled. For all non-self scheduled appointments, contact the location where your appointment is occurring to cancel or reschedule.

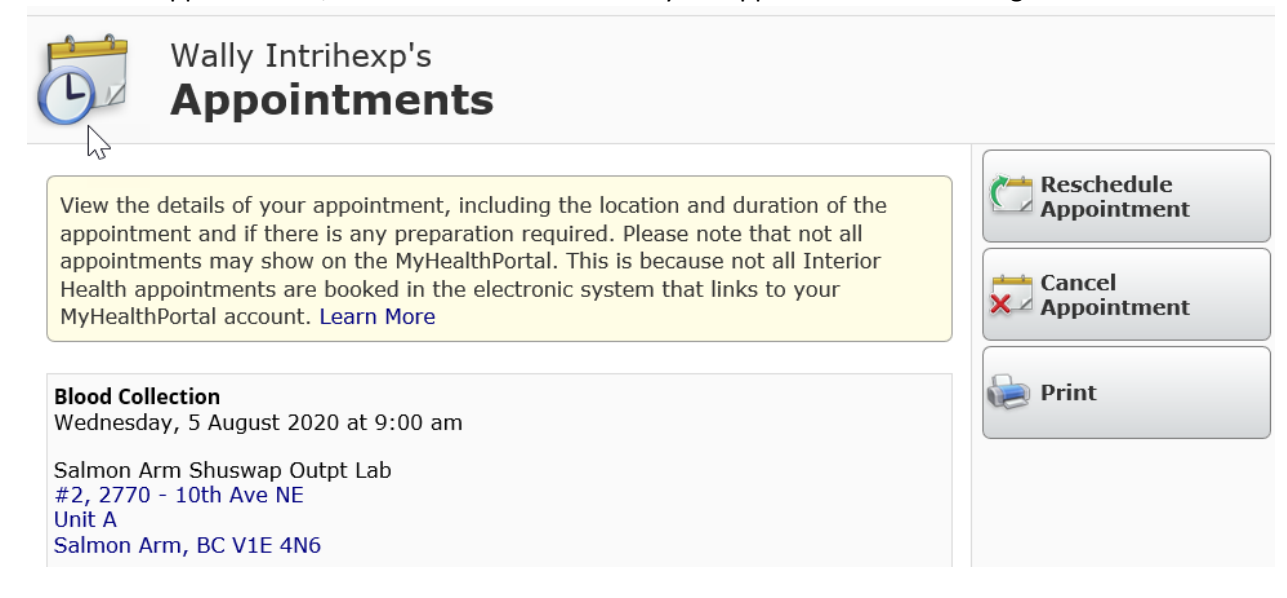

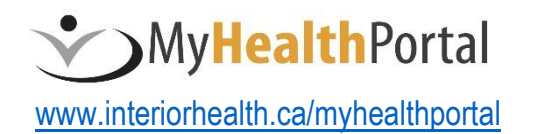

**1-844-870-4756** Monday-Friday (7am-7pm PST)